## VORREI RIGIOCARE LA MANO

Sul nostro sito, a destra in alto troverete i risultati di ultimi 5 tornei, basta cliccare sulla data del torneo.

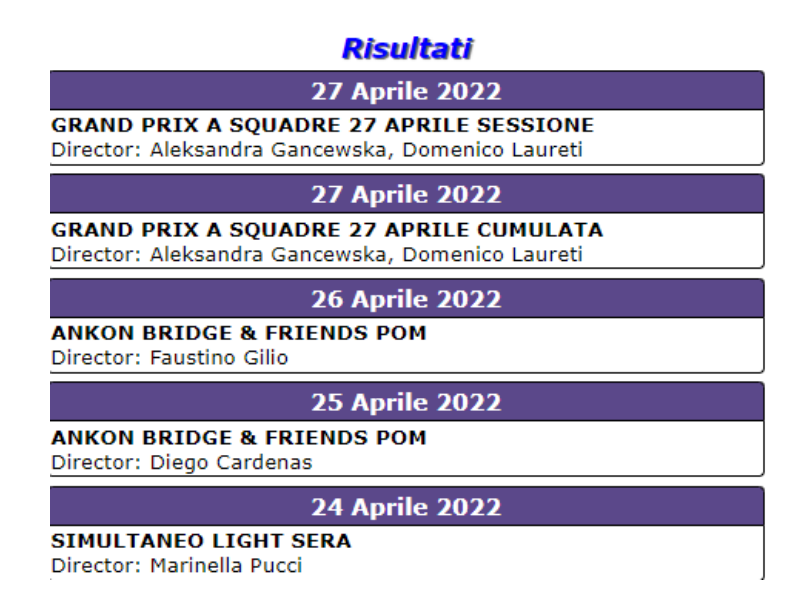

Potete vedere anche i risultati dei tornei meno recenti (anche di 1 anno fa) e scegliere la data del torneo.

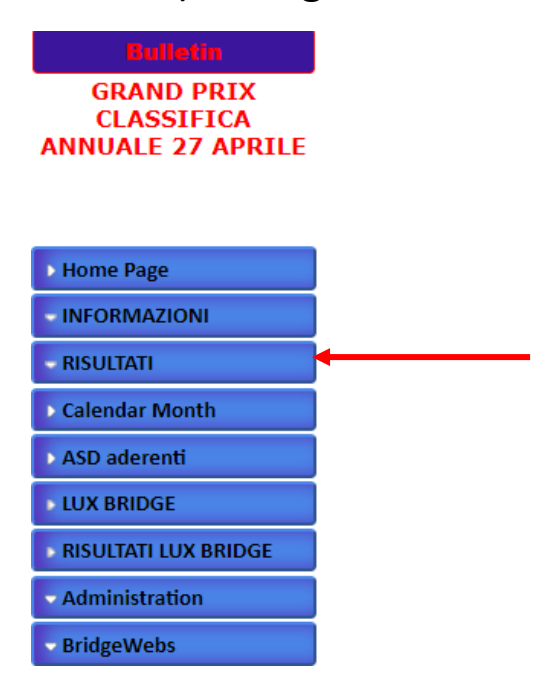

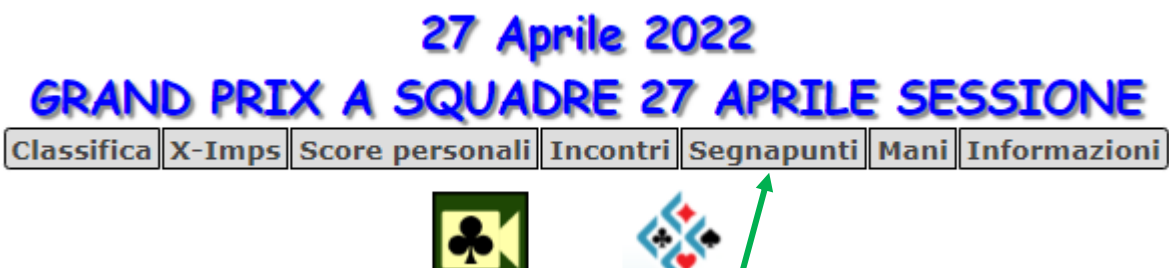

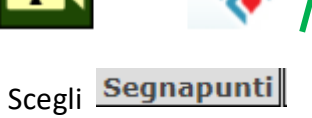

Tra i board della sessione scegli quello che ti interessa, scegli la coppia.

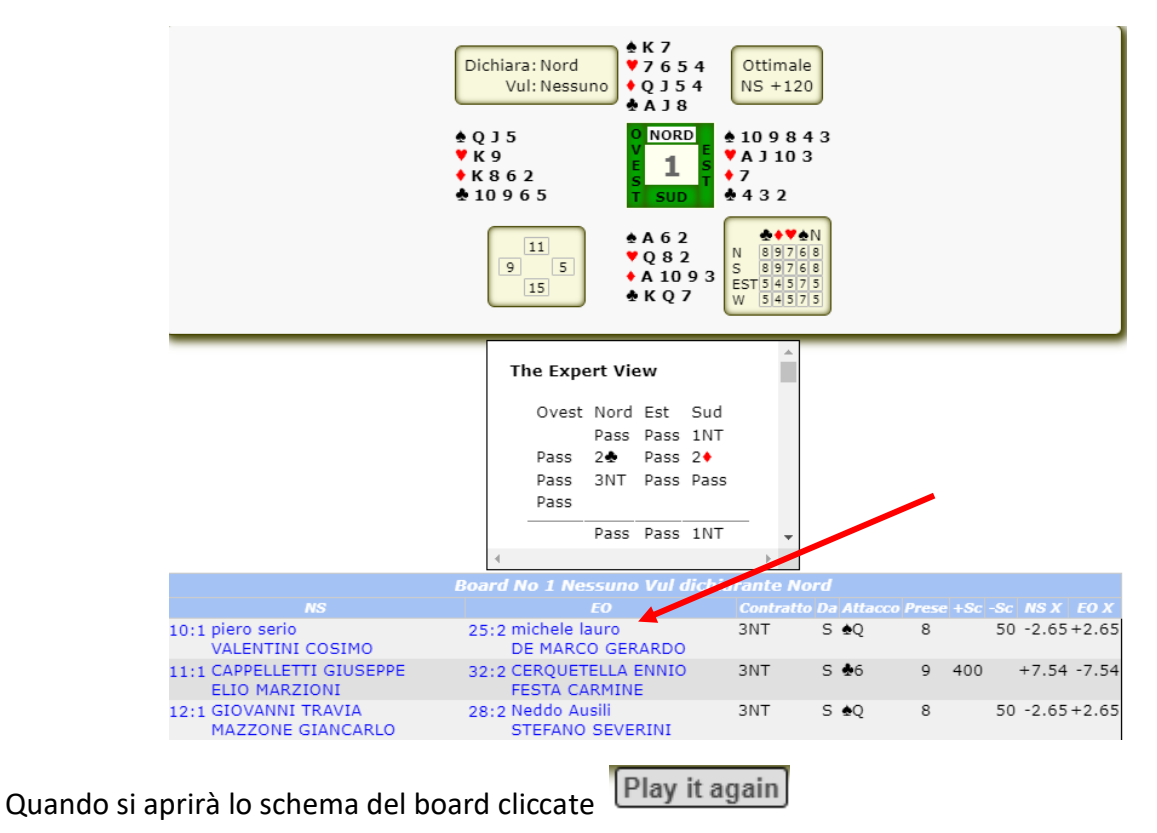

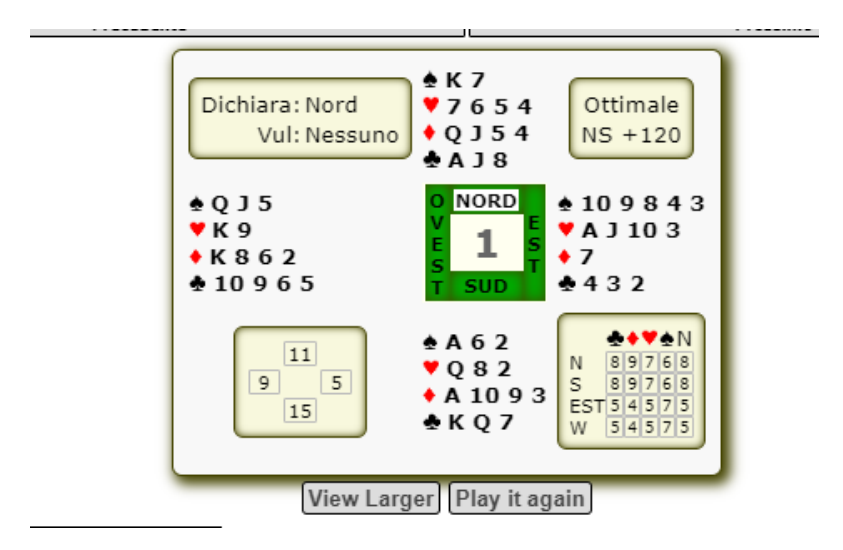

## **Bridge Solver Unline**

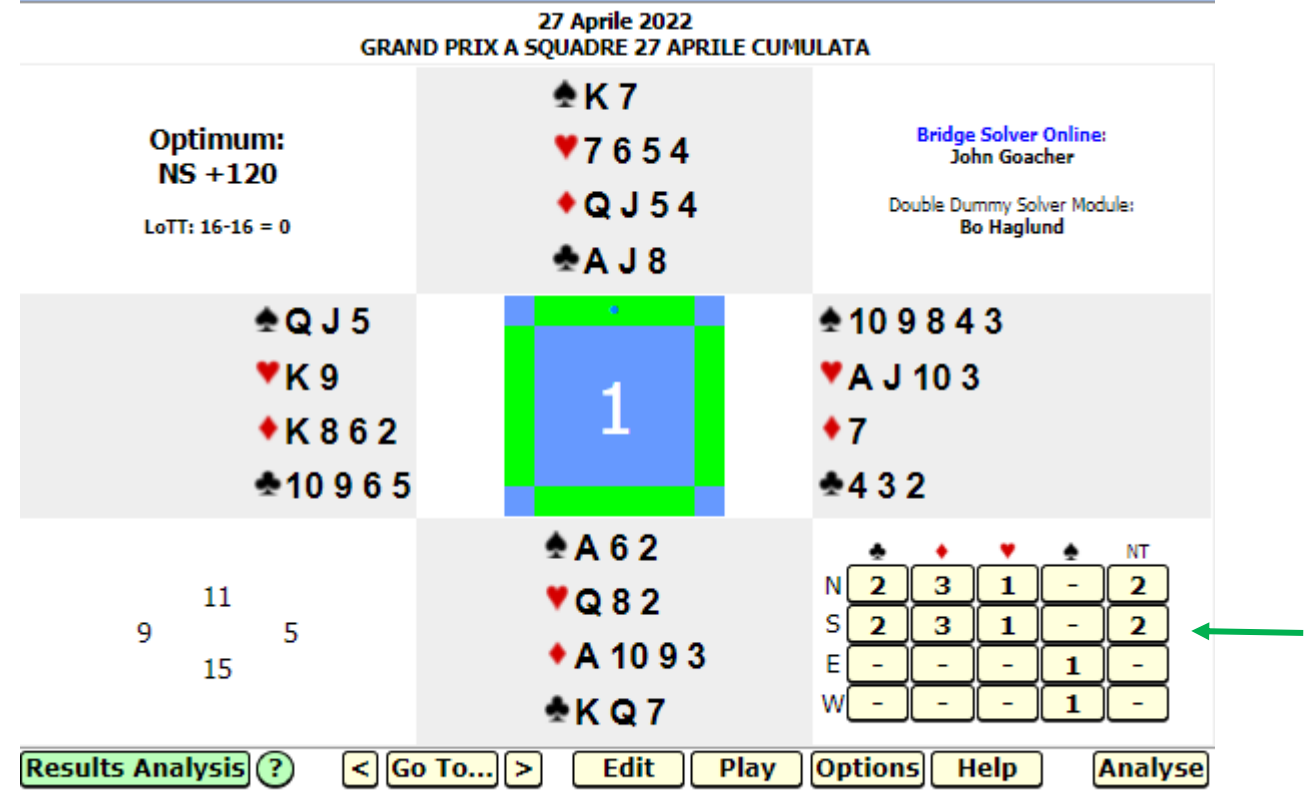

Al tavolo che avete scelto è stato giocato il contratto 3 NT -1, ma voi potete scegliere anche il contratto di 2 fiori o 3 quadri o 1picche e decidere da chi deve essere giocato. Potete farlo cliccando su uno dei contratti fattibili.

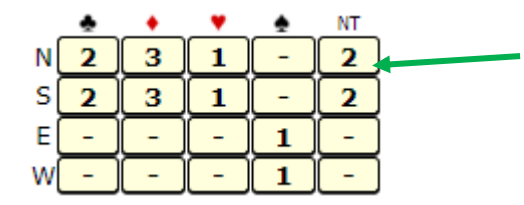

Quando cliccate su 2 NT giocate da Nord, vi comparirà questa schermata.

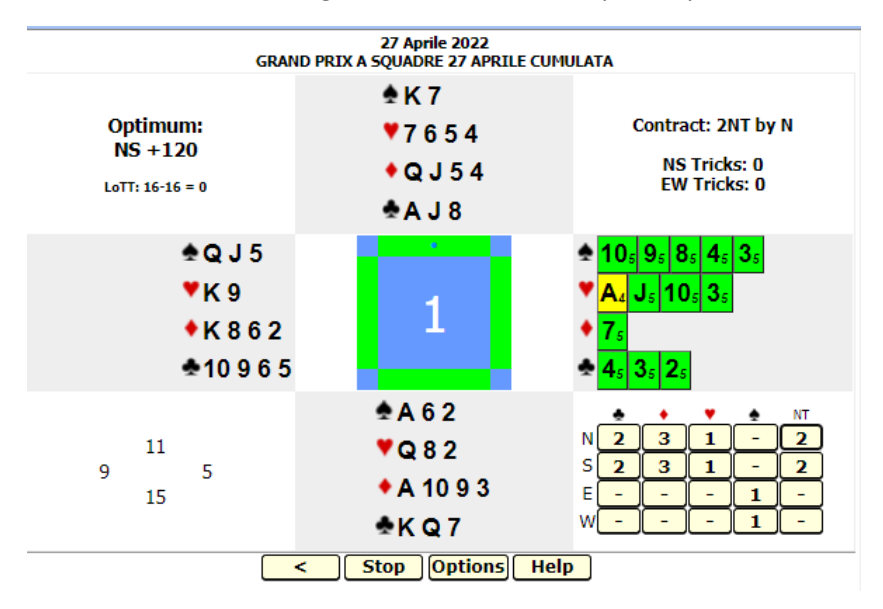

Come leggerla? Se Est attacca con A di cuori, la sua linea farà 4 prese. Se sceglie l'altro attacco, la sua linea farà 5 prese (come potete vedere dal numero 5 posto accanto a ogni carta di colore verde). Cliccate sulla carta d'attacco.

Diciamo, che Est attacca con il J di cuori.

Adesso vedete, che la linea del dichiarante se gioca una delle carte possibili farà sempre 8 prese.

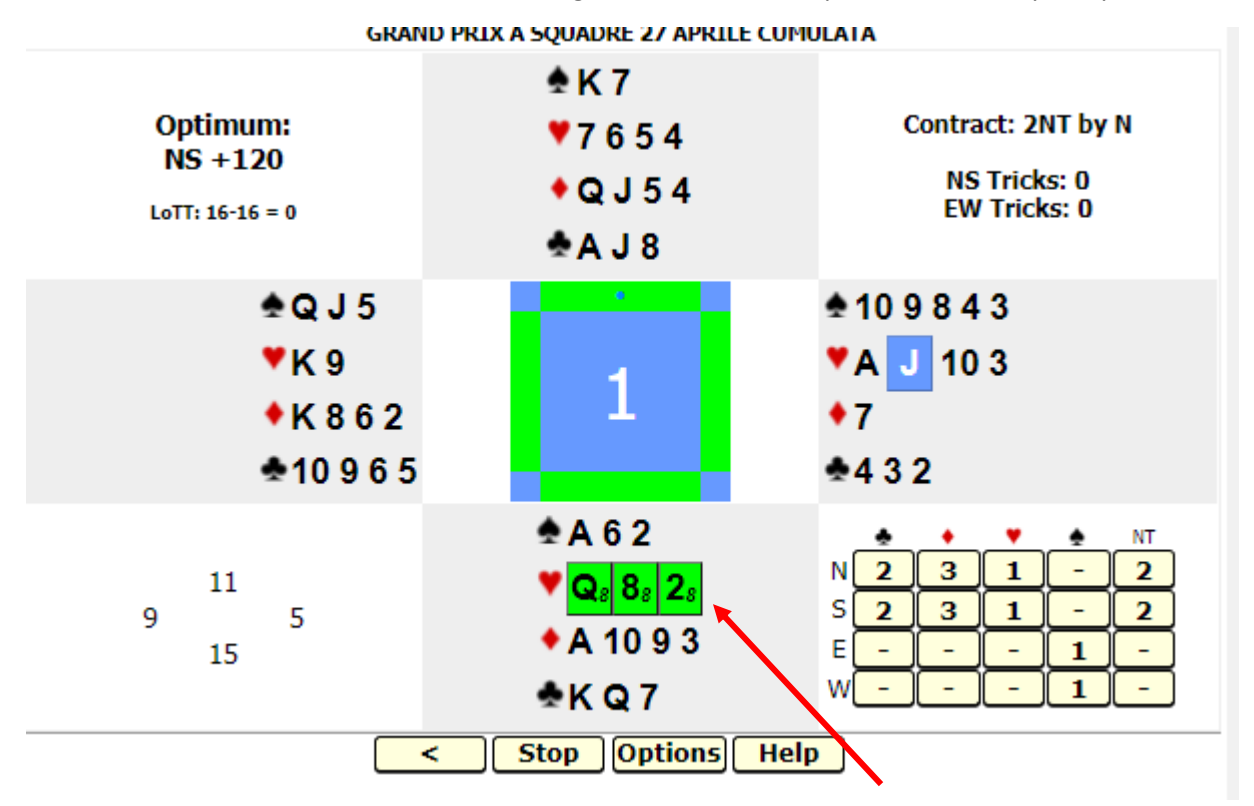

Potete proseguire con le carte giocate successivamente, il Bridge Solver vi dirà sempre quante prese farà la linea del giocatore di turno, se gioca una o l'altra carta della propria mano. In questo modo potete capire, in quale momento avete sbagliato. Oppure complimentarvi con voi stessi, che avete scelto l'unica linea di gioco vincente.